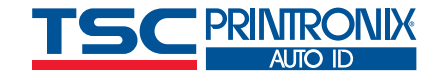

**PRINTRONIN** 

 $\frac{1}{2}$ 

arn

**HELLIN** 

# **Setting Printer Parameters Automatically with a Job**

Technician's Guide

**TSC Printronix Auto ID** tscprinters.com

# **Introduction**

In today's rapidly expanding supply chain world, automation can assist with productivity, speed results, and reduce errors. Sometimes automation requires significant investment of capital and an overhaul of processes. Yet sometimes automation can be accomplished for free and with minimal effort.

This Tech Tips discusses a powerful automation hack that is simple and free. It allows you to send printer parameters along with the print job to ensure that your printer is optimized for the job. All without any printer operator intervention.

### **Background**

TSC Printronix Auto ID printers are standards in highvolume label production typically found in shipping docks, warehouses, and manufacturing locations. Their rugged construction and legendary reliability help ensure maximum printer life and minimal issues. In addition to their robust design, they also provide significant flexibility in operation through a wide range of settings including label alignment adjustments, thermal printhead temperature adjustments, label presentation options, and data stream compatibility settings, to name just a few.

These settings can be stored together as a configuration file. Up to eight configuration files may be saved and stored in the printer to provide flexibility in job setup. Loading the configuration file before a print job ensures that the printer is optimized for that job. This is a simple step at the printer operator panel; however, it would be optimal to have the configuration file loaded at the beginning of every job automatically, so the operator didn't have to intervene. We've made this easy to do.

# **Steps**

In this example we will be using BarTender to create a template and send the print configuration information as part of the job.

The label template is basic. It is simply a list of barcode examples and different x-dimension sizes demonstrating the significant space savings that 2D barcodes can provide on a label:

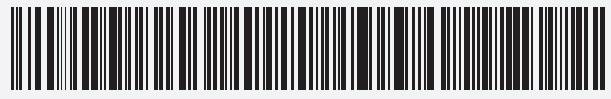

Example of a 1D Barcode 10-mil

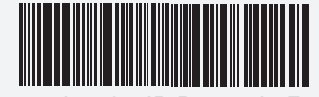

Example of a 1D Barcode 5-mil

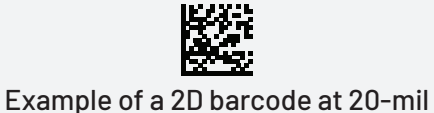

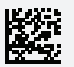

Example of a 2D barcode at 15-mil

陇 Example of a 2D barcode at 10-mil

堅 Example of a 2D barcode at 5-mil

Once the label is created, we select File-Print which brings up the following dialog box:

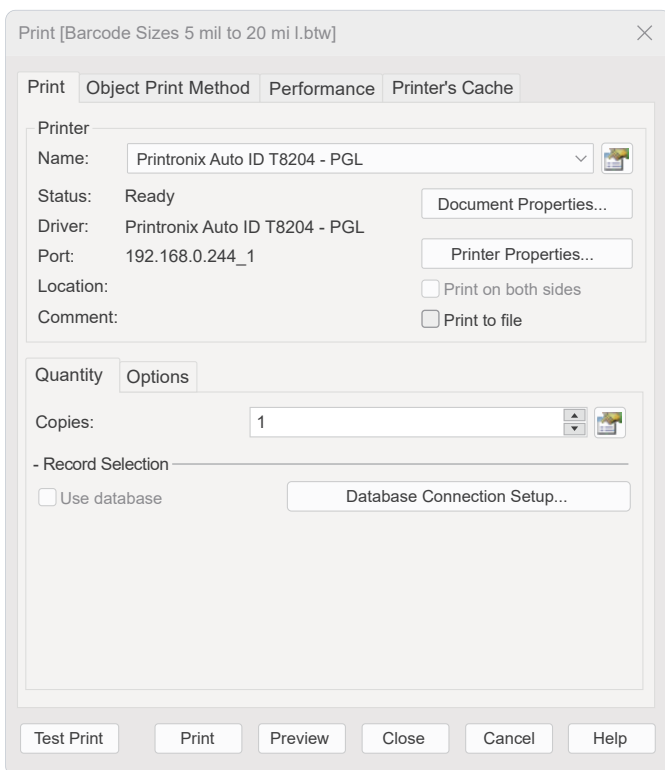

# **Now let's add in the printer commands**

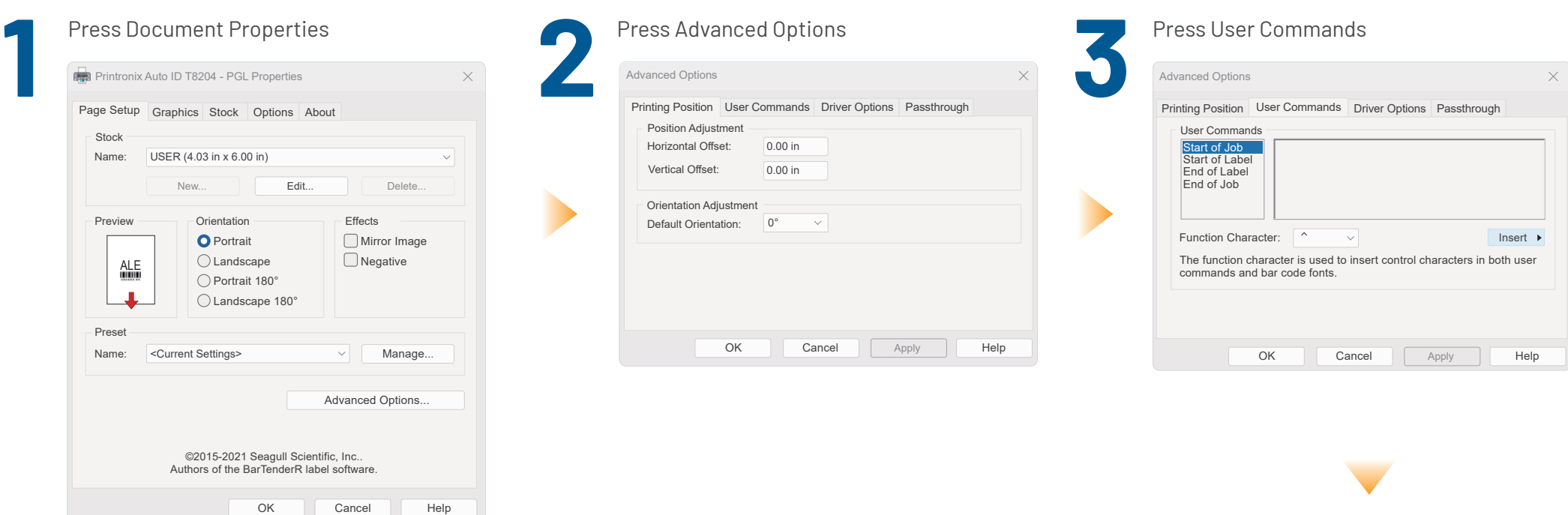

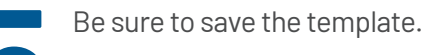

**5** Be sure to save the template. Your added commands will be saved with the job.<br>
Next time you run the job, printing the job will set the printer automatically<br>
into Configuration 2. If desired, you can also add commands Next time you run the job, printing the job will set the printer automatically end of the job to reset the configuration to Configuration 1 or another configuration as desired.

You can also provide a print job number adding additional information if you are using PXML to capture real-time information about the device status, job status, and grading data from barcodes if using ODV.

# **Summary**

Automating printer setup commands in the job itself can help reduce operator intervention and ensure the printer is optimized for the particular form or job. The setup is easy and can be done through standard label software.

Input the PTX\_SETUP commands desired: (For a full list of possible<br>PTX\_SETUP commands, please see 258745M\_PTX\_ADMIN\_T8.pdf.<br>[WHERE CAN THE USER FIND THIS MANUAL?] In this case we are<br>going to use the following to load Conf PTX\_SETUP commands, please see 258745M\_PTX\_ADMIN\_T8.pdf. [WHERE CAN THE USER FIND THIS MANUAL?] In this case we are going to use the following to load Configuration 2 for this job.

> Advanced Options Press Start of Job **a b** Type: !PTX\_SETUP CONFIG-LOAD;4 **c** PTX\_END **d** Press Apply **e f** Press OK Press OK on the **g** next menu **h** Press Print on the Print menu to

> > execute the job.

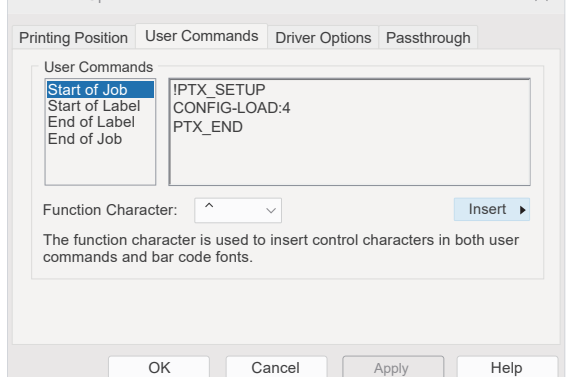

#### **CORPORATE HEADQUARTERS**

TSC Auto ID Technology Co., Ltd. Tel: +886 2 2218 6789 E-mail: apac\_sales@tscprinters.com

#### **LI ZE PLANT**

TSC Auto ID Technology Co., Ltd. Tel: +886 3 990 6677 E-mail: apac\_sales@tscprinters.com

#### **CHINA**

Tianiin TSC Auto ID Technology Co., Ltd. Tel: +86 22 5981 6661 E-mail: apac\_sales@tscprinters.com

#### **ASIA PACIFIC**

TSC Auto ID Technology Co., Ltd. Tel: +886 2 2218 6789 E-mail: apac\_sales@tscprinters.com

#### **KOREA**

TSC Korea Representative Office Tel: +82 2 852 3322 E-mail: apac\_sales@tscprinters.com

#### **INDIA**

TSC India Representative Office Tel: +91 2249 679 315 E-mail: apac\_sales@tscprinters.com

#### **EMEA**

TSC Auto ID Technology EMEA GmbH Tel: +49 (0) 8106 37979 000 E-mail: emea\_sales@tscprinters.com

#### **RUSSIA**

TSC Auto ID Technology EMEA GmbH Tel: +7 495 646 3538 E-mail: emea\_sales@tscprinters.com

#### **MIDDLE EAST**

TSC Auto ID Technology ME Ltd, FZE Tel: +971 4 2533 069 E-mail: emea\_sales@tscprinters.com

#### **AMERICAS**

TSC Auto ID Technology America Inc. Tel: +1 657 258 0808 E-mail: americas\_sales@tscprinters.com

#### **MEXICO**

TSC Mexico Representative Office Tel: +1 52 (33) 3673 1406 E-mail: americas\_sales@tscprinters.com

#### **BRAZIL**

TSC Brazil Representative Office Tel: +55 (11) 3554 7225 E-mail: americas\_sales@tscprinters.com

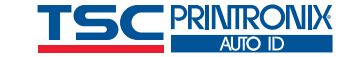